# ČESKÉ VYSOKÉ UČENÍ TECHNICKÉ V PRAZE FAKULTA STAVEBNÍ

KATEDRA SPECIÁLNÍ GEODÉZIE

BAKALÁŘSKÁ PRÁCE

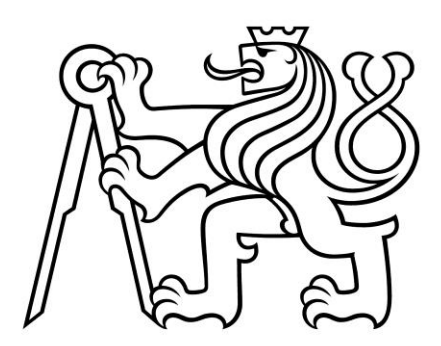

# Geodetické práce při výstavbě bytových domů v Nymburce Surveying in apartment block construction in Nymburk

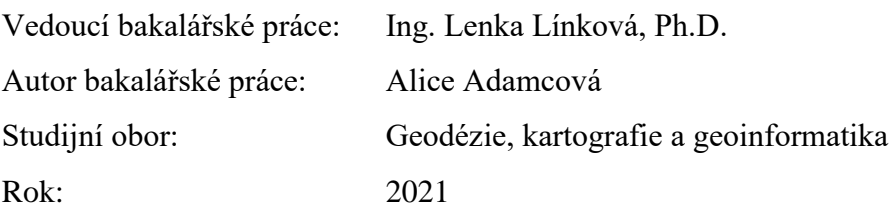

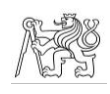

<u>ČESKÉ VYSOKÉ UČENÍ TECHNICKÉ V PRAZE</u> Fakulta stavební Thákurova 7, 166 29 Praha 6

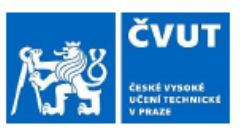

# ZADÁNÍ BAKALÁŘSKÉ PRÁCE

#### I. OSOBNÍ A STUDIJNÍ ÚDAJE

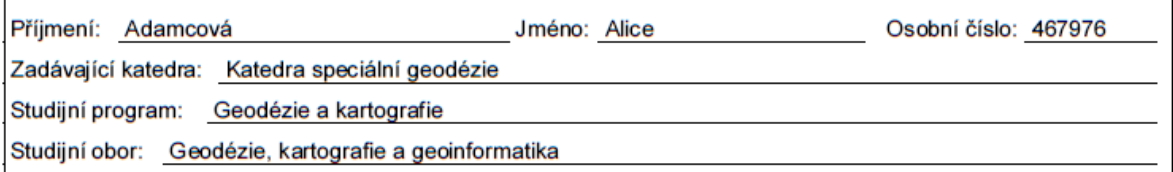

#### II. ÚDAJE K BAKALÁŘSKÉ PRÁCI

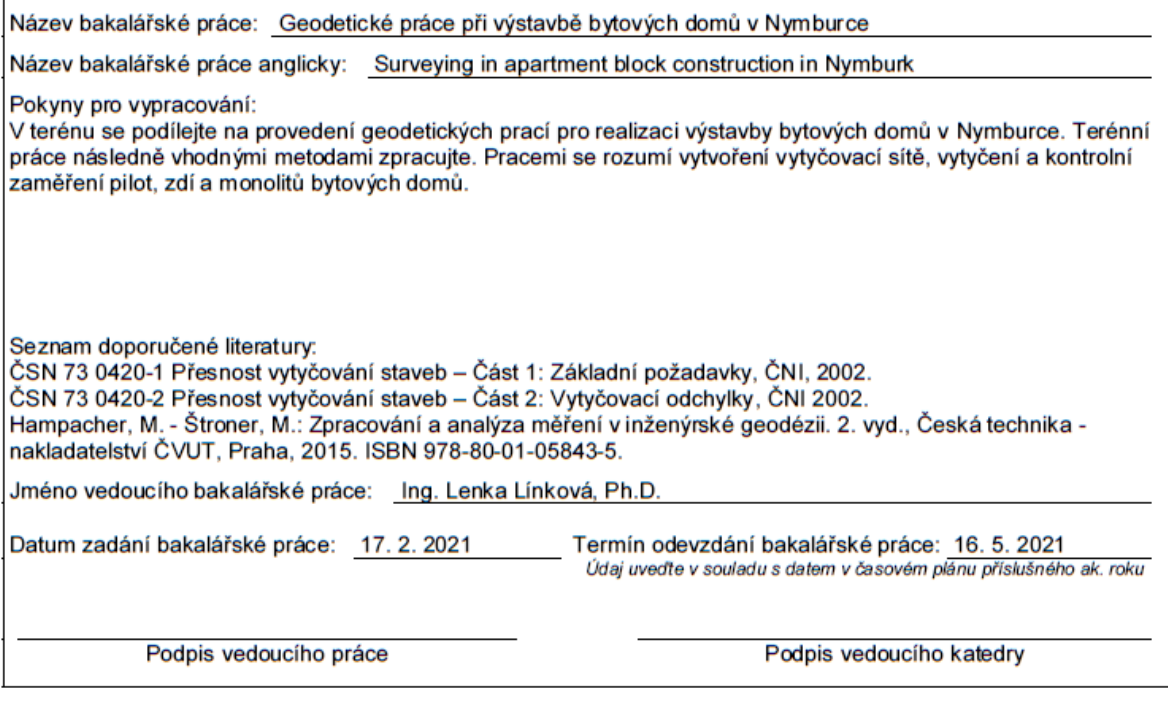

#### III. PŘEVZETÍ ZADÁNÍ

Beru na vědomí, že jsem povinen vypracovat bakalářskou práci samostatně, bez cizí pomoci, s výjimkou poskytnutých konzultací. Seznam použité literatury, jiných pramenů a jmen konzultantů je nutné uvést v bakalářské práci a při citování postupovat v souladu s metodickou příručkou ČVUT "Jak psát vysokoškolské závěrečné práce" a metodickým pokynem ČVUT "O dodržování etických principů při přípravě vysokoškolských závěrečných prací".

Datum převzetí zadání

Podpis studenta(ky)

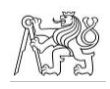

Prohlašuji, že jsem tuto bakalářskou práci zpracovala samostatně, pouze za přispění vedoucí Ing. Lenky Línkové, Ph.D., a čerpala jsem pouze ze zdrojů uvedených v seznamu zdrojů.

V Praze dne ……………

Alice Adamcová

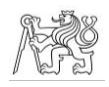

Děkuji vedoucí bakalářské práce Ing. Lence Línkové, Ph.D. za odborné vedení, vstřícnost, podnětné návrhy a připomínky, které mi při zpracování práce poskytovala.

Dále děkuji firmě Geodézie Nymburk, s.r.o. pod vedením Ing. Joela Šárovce za umožnění zpracování této bakalářské práce a za odborné rady a pomoc při jejím zpracovávání.

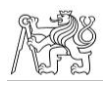

# Abstrakt

Tato bakalářská práce se zabývá popisem geodetických prací při realizaci stavby, všechny činnosti jsou popisovány na příkladu výstavby bytových domů ve městě Nymburk. Práce popisuje jak činnosti v terénu a kancelářské zpracování terénních prací, tak i teorii související s geodetickými pracemi při realizaci stavby.

# Klíčová slova

vytyčování, vytyčovací odchylka, vytyčovací síť, kontrolní měření, prostorová polární metoda

## Abstract

This bachelor's thesis deals with surveying in construction, all activities are described on an example of apartment block construction in Nymburk. The thesis describes fieldwork, processing measured data in office and also theory of surveying in construction.

# Key words

setting-out, setting-out deviation, setting-out network, control measurement, spatial polar method

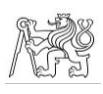

# Obsah

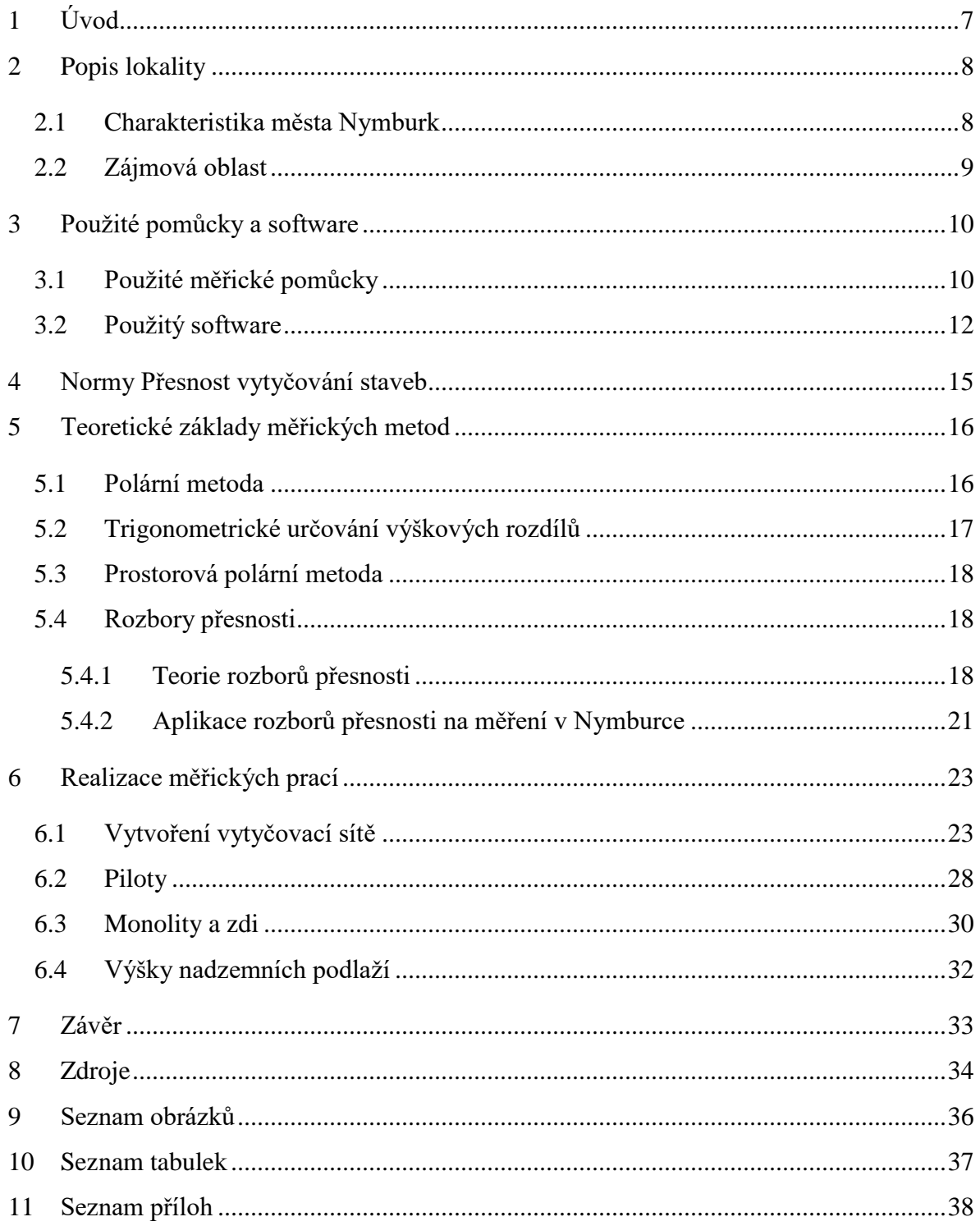

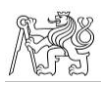

# <span id="page-6-0"></span>1 Úvod

Obsahem této bakalářské práce jsou geodetické práce při realizaci stavby bytových domů ve městě Nymburk. Jedná se pouze o část z celkového objemu činností, veškeré práce popsané v této bakalářské práci probíhaly od prosince 2020 do dubna 2021. Výstavba bytových domů je projekt soukromého investora. Během první etapy, jíž se tato bakalářská práce zaobírá, jsou realizovány stavební objekty 1 – 4 z celkových dvanácti. Firma Geodézie Nymburk na této stavbě zajišťuje kompletní geodetické práce.

Téma bakalářské práce jsem si vybrala z toho důvodu, že ve firmě Geodézie Nymburk pracuji jako brigádník a v době výběru tématu bakalářské práce se jednalo o jeden z nejrozsáhlejších projektů, kterými se firma zabývala.

Práce je rozčleněna do pěti částí. V první části je popsána lokalita stavby. Ve druhé části je představena technika, pomocí které bylo měření realizováno, a software, který byl použit pro následné zpracování. Ve třetí části jsou stručně představeny normy zabývající se přesností vytyčování staveb. Ve čtvrté části jsou vysvětleny teoretické základy potřebné pro realizaci této práce, tzn. princip prostorové polární metody, trigonometrického určování výškových rozdílů a rozborů přesnosti. Pátá část potom obsahuje konkrétní popis jednotlivých činností, a to terénní i kancelářské práce.

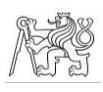

# <span id="page-7-0"></span>2 Popis lokality

## <span id="page-7-1"></span>2.1 Charakteristika města Nymburk

*Tato kapitola byla zpracována na základě [1] a [2].*

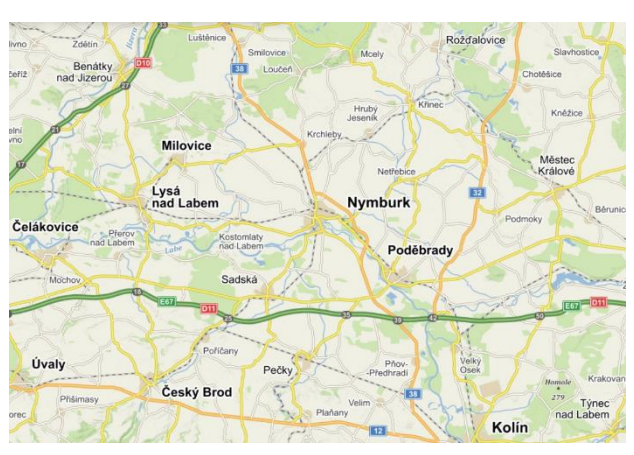

*Obrázek 1 - Lokalizace města Nymburk [3]*

Královské město Nymburk je okresní město ležící ve východní části Středočeského kraje, v úrodné Polabské nížině (obrázek 1). V současnosti má necelých 15 tisíc obyvatel.

V prostoru historického jádra města probíhaly četné archeologické výzkumy, které dokazují, že oblast byla osídlena již v mladší době kamenné, v pozdní době kamenné zde dokonce

existovalo opevněné sídliště. Lze zde nalézt i pozůstatky po slovanském osídlení, které ovšem nebylo kontinuální.

První oficiálně doložená zmínka o Nymburce pochází z 2. poloviny 13. století, kdy bylo město založeno králem Přemyslem Otakarem II., a poměrně záhy se stalo jedním ze strategicky nejvýznamnějších měst Království českého. Na přelomu 13. a 14. století byly Václavem II. kolem města vybudovány hradby, jejichž části se zachovaly v dobrém stavu do dnešní doby.

Vzhledem k tomu, že husitské války se města nijak významně nedotkly, mohlo se město dále vyvíjet. Vývoj nicméně zastavila Třicetiletá válka, během níž byl Nymburk vypálen a vydrancován, byla zničena městská pevnost a poničeny hradby. Následná obnova města byla ztížena několika dalšími požáry.

V novodobé historii Nymburk nabyl významu zavedením železnice v roce 1870, od

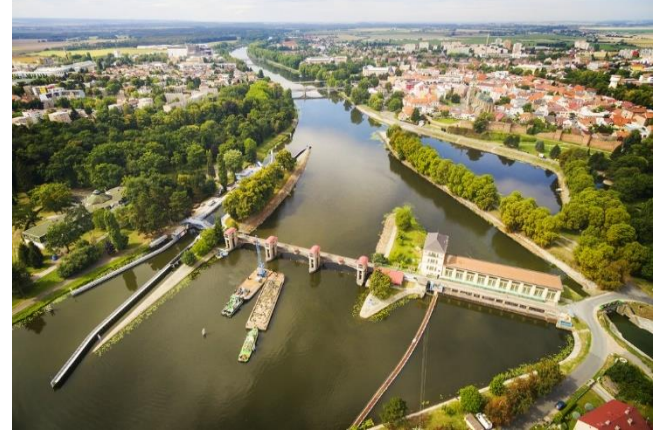

*Obrázek 2 - Pohled na Nymburk [4]*

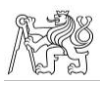

té doby se město opět začalo rozrůstat, stavěly se nové budovy, most, hydroelektrárna s plavební komorou a došlo k regulaci Labe.

Roku 1992 bylo historické centrum města vyhlášeno městskou památkovou zónou, jejíž součástí je chrám sv. Jiljí, vodní příkopy, které byly součástí hradeb, kaple sv. Jana Nepomuckého, morový sloup, bývalá městská vodárna z roku 1597 aj.

Ve městě pobývalo či se narodilo i několik významných osobností, jako např. hudební skladatel Bohuslav Matěj Černohorský, básník Jan z Wojkowicz a zejména Božena Němcová, která během svého dvouletého pobytu v Nymburce napsala dílo Zázrak ve Mcelích pojednávající o zjevení Panny Marie v obci Mcely nedaleko Nymburka. Osobností, která je s Nymburkem spjata nejvýznamněji, je ovšem Bohumil Hrabal, který v místním pivovaru prožil dětství a mládí, a také tam situoval svou knihu Postřižiny.

# <span id="page-8-0"></span>2.2 Zájmová oblast

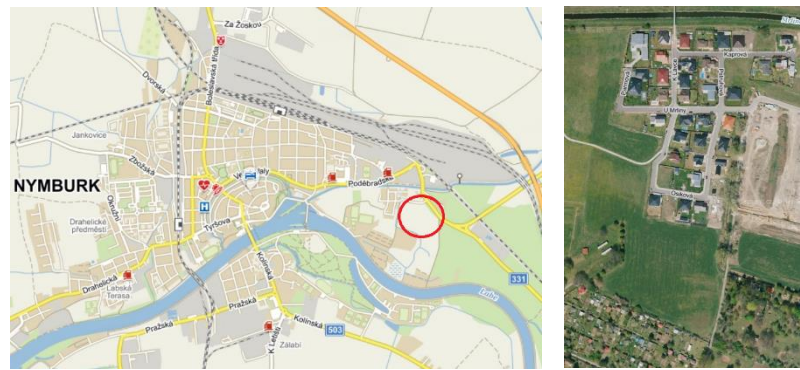

*Obrázek 3 - Lokalizace území [5] Obrázek 4 - Schematické naznačení prostoru stavby [6]*

Zájmová oblast se nachází ve východní části města (obrázek 3), v základní sídelní jednotce s názvem Babín. Jedná se o klidnou část města, na zájmové území navazuje stejnojmenný les a je z obou stran ohraničeno vodními toky, řekami Labem a Mrlinou.

V bezprostřední blízkosti oblasti se nachází silnice spojující Nymburk a Poděbrady. Nedaleko je také nájezd na silnici I/38 a nájezd na dálnici D11.

V oblasti se již nachází několik novostaveb, nyní je v plánu další výstavba rodinných domů a zejména bytových domů, jejichž výstavbě se tato bakalářská práce věnuje.

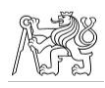

# <span id="page-9-0"></span>3 Použité pomůcky a software

# <span id="page-9-1"></span>3.1 Použité měřické pomůcky

K měření byly používány přístroje značky Trimble, konkrétně totální stanice Trimble S7, GNSS přijímač Trimble R2 a kontrolní jednotka Trimble TSC7. Totální stanice a GNSS přijímač umožňují integrované měření, tj. bezproblémové přepínání mezi měřením pomocí totální stanice a GNSS přijímače v závislosti na uživatelově volbě, a ovládání pomocí kontrolní jednotky.

Při měření byl používán hranol Trimble MT1000 s konstantou + 10 mm, který může sloužit jako aktivní i pasivní 360° cíl a mini 360° hranol s konstantou +2 mm.

#### TOTÁLNÍ STANICE TRIMBLE S7

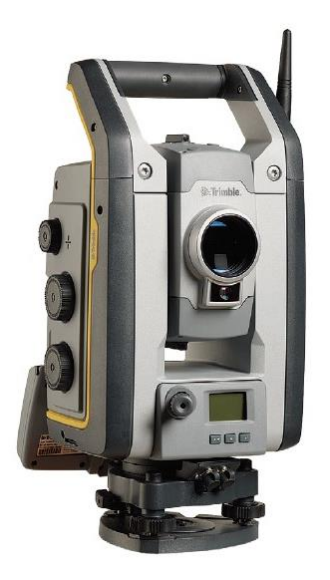

*Obrázek 5 - TS Trimble S7 [7]*

Jedná se o totální stanici umožňující skenování, snímkování i měření.

Stanice je vybavena magnetickými ustanovkami, které slouží jako jemné i hrubé zároveň, v závislosti na intenzitě otáčení, umožňujícími manuální cílení, zároveň ale umožňuje i cílení automatické.

Krabicová libela je umístěna na trojnožce, elektronická libela je zobrazitelná na displeji, kde je možné zvětšovat její měřítko v závislosti na požadované přesnosti horizontace. Libelu je opět možno zobrazit i na displeji kontroleru.

Stanice je vybavena kamerou, díky níž si lze v kontrolní jednotce zobrazit, kam je přístroj zacílen a lze cílení i ovládat.

Funkce Autolock umožňuje automatické sledování cíle.

Ten může být, v závislosti na použitém cíli buď pasivní, nebo aktivní.

Dobíjecí Li-Ion baterie umožňuje dobu provozu až 6,5 hodiny. [7] Shrnutí parametrů přístroje je uvedeno v tabulce 1.

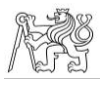

| <b>MĚŘENÍ ÚHLŮ</b>                  |                              |  |
|-------------------------------------|------------------------------|--|
| přesnost                            | 2" (0.6 mgon)                |  |
| <b>MĚŘENÍ DÉLEK</b>                 |                              |  |
| přesnost                            |                              |  |
| hranol - standard                   | $2$ mm + 2 ppm               |  |
| hranol - tracking                   | $4$ mm + 2 ppm               |  |
| DR - standard                       | $2 mm + 2 ppm$               |  |
| DR - tracking                       | $4$ mm + 2 ppm               |  |
| dosah za normálních podmínek        |                              |  |
| hranol                              | 2500 m                       |  |
| DR - reflexní fólie 20 mm           | 1000 m                       |  |
| DR - bílý povrch                    | 1300 m                       |  |
| DR - šedý povrch                    | 600 m                        |  |
| nejkratší možná vzdálenost - hranol | 0.2 <sub>m</sub>             |  |
| nejkratší možná vzdálenost - DR     | 1 <sub>m</sub>               |  |
| doba měření                         |                              |  |
| hranol - standard                   | 1.2s                         |  |
| hranol - tracking                   | 0.4s                         |  |
| DR - standard                       | $1 - 5s$                     |  |
| DR - tracking                       | 0.4s                         |  |
| <b>OSTATNÍ PARAMETRY</b>            |                              |  |
| specifikace dálkoměru               |                              |  |
| zdroj světla                        | pulsní laserová dioda 905 nm |  |
| libela                              |                              |  |
| krabicová v trojnožce               | $8'/2$ mm                    |  |
| elektronická na displeji            | $0.3"$ (0.1 mgon)            |  |
| dalekohled                          |                              |  |
| zvětšení                            | 30x                          |  |
| vzdálenost na ostření               | 1.5 m - nekonečno            |  |
| <b>AUTOLOCK</b>                     |                              |  |
| dosah                               |                              |  |
| pasivní cíle                        | 500 - 700 m                  |  |
| <b>Trimble MultiTrack</b>           | 800 m                        |  |
| Trimble ActiveTrack 360             | 500 m                        |  |
| přesnost cílení                     |                              |  |
| pasivní cíle                        | $< 2$ mm                     |  |
| <b>Trimble MultiTrack</b>           | < 2 mm                       |  |
| Trimble ActiveTrack 360             | $< 2$ mm                     |  |

*Tabulka 1 - Parametry totální stanice Trimble S7 [7]*

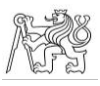

#### GNSS PŘIJÍMAČ TRIMBLE R2

Jedná se o GNSS přijímač fungující buď integrovaně s totální stanicí, nebo samostatně. Ovládání přijímače probíhá pomocí kontrolní jednotky. [8] Parametry GNSS přijímače jsou uvedeny v tabulce 2.

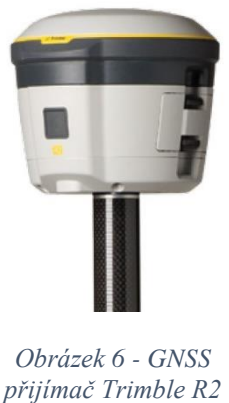

*[8]*

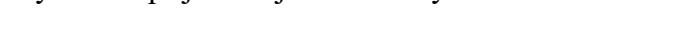

*Tabulka 2 - Parametry GNSS přijímače Trimble R2 [8]*

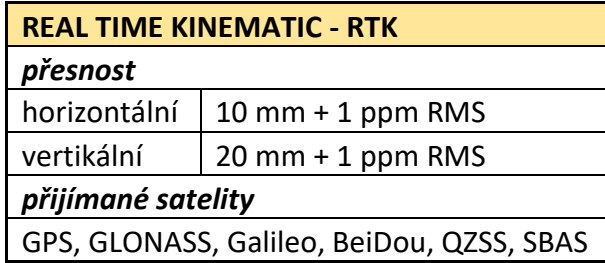

# KONTROLNÍ JEDNOTKA TRIMBLE TSC7 VYBAVENÁ SOFTWAREM TRIMBLE ACCESS

Jedná se o kontrolní jednotku umožňující ovládání totální stanice a GNSS přijímače. Jednotka je vybavena softwarem Windows 10 Pro 64 bit a firmwarem Trimble Access.

Trimble Access je firmware fungující jako společná platforma pro totální stanice a GNSS přijímače. V případě totální stanice umožňuje ovládání stanic série Trimble S, měření a vytyčování bodů, linií a oblouků, určení stanoviska aj. V případě GNSS přijímačů umožňuje opět měření a vytyčování, bodů, linií a oblouků. Dále umožňuje správu zakázek, jejich vytváření přímo v kontrolní jednotce nebo i nahrání z PC. Součástí firmwaru je i COGO, což je funkce umožňující výpočty přímo v terénu (např. výpočet oměrné). [9] [10]

## <span id="page-11-0"></span>3.2 Použitý software

#### GROMA

#### *Tato kapitola byla zpracována na základě [11].*

Groma je program určený ke geodetickým výpočtům, vyvíjený firmou Geoline, spol. s r.o., ve kterém lze řešit všechny základní geodetické úlohy, pracující v prostředí Microsoft Windows.

Umožňuje práci s několika typy souborů a je možné mít otevřeno libovolné množství souborů najednou a položky z jednoho lze přetahovat myší do druhého, zároveň lze volit,

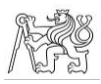

který ze souborů má být aktivní, tj. do kterého se budou ukládat hodnoty z proběhlých výpočtů.

V programu lze vést rozsáhlé seznamy souřadnic, jejichž kapacita je závislá jen na kapacitě operační paměti počítače. V seznamech lze označovat položky manuálně nebo automaticky podle definovatelných kritérií. S označenými položkami lze provádět další operace, např. kopírování, výpočty či hromadné změny.

Kromě seznamu souřadnic lze otevřít i okno se seznamem měření, to lze importovat přímo z formátů všech běžných záznamníků, položky se ovšem dají zadávat či editovat i manuálně. Seznam měření lze automaticky zpracovat (měření v obou polohách, protisměrná a opakovaná měření, redukce směrů apod.). Navíc lze údaje opravit i o vliv refrakce, zakřivení Země či indexové chyby.

Veškeré výpočetní úlohy probíhají v dialogových oknech, kterých lze mít najednou otevřeno libovolné množství. Souřadnice i měřená data vstupující do výpočtu lze do výpočetních oken přetahovat myší, čímž je odstraněn významný zdroj chyb, případně lze zadat pouze číslo bodu a program doplní hodnoty ze seznamu sám. Počet orientací na stanovisku, identických bodů pro transformaci atd. není omezen. V programu lze spočítat polární a ortogonální metodu, volné stanovisko, protínání ze směrů či délek, polygonové a výškové pořady, transformaci souřadnic, kontrolní oměrné, vyrovnání na přímku, polární a ortogonální vytyčovací prvky, výměry aj. Program umožňuje i dávkové měření, kdy lze spočítat celý seznam naměřených hodnot. Při tomto typu výpočtu se zadá pouze vstupní a výstupní soubor a program spočítá souřadnice všech zaměřených bodů. Je samozřejmě umožněna kontrola, lze zobrazovat orientace osnovy směrů na každém stanovisku (s možností editace). Dávkový výpočet funguje pro polární metodu, volné stanovisko a protínání ze směrů.

Během výpočtu automaticky vznikají protokoly, které se ovšem neukládají automaticky, ale až po stisknutí tlačítka "uložit", což zvyšuje přehlednost výsledného protokolu.

Soubory je možno importovat a exportovat ve velkém množství formátů. Program má své vnitřní formáty, ale umí importovat souřadnice z textového souboru, formátu GEUS a u některých typů záznamníků umí importovat hodnoty přímo ze souboru s naměřenými hodnotami. Exportovat lze do týchž formátů a navíc ještě do formátu Kokeš.

### ČVUT V PRAZE, FAKULTA STAVEBNÍ, KATEDRA SPECIÁLNÍ GEODÉZIE

Při výpočtu lze nastavit libovolný počet sad tolerancí, jejichž překročení program automaticky testuje, výsledky testování odchylek a geometrických parametrů dle předpisů platných pro práci v katastru nemovitostí jsou zapisovány do protokolu.

Při práci s program lze otevřít i okno s grafikou, kde jsou zobrazovány všechny nebo označené body. Program umožňuje i další uživatelská nastavení, jako je např. počet desetinných míst pro vypisování hodnot, úhlové jednotky či redukce souřadnic.

Výhodou programu Groma je možnost jeho spolupráce s programy MicroStation a PowerDraft. Po jednoduchém nastavení se stisknutím přednastavené klávesové zkratky v daném grafickém programu spustí Groma, která se automatiky propojí s výkresem, lze tedy např. přetahovat body přímo do výpočtu nebo naopak lze pomocí grafického vstupu přidávat body z výkresu do seznamu souřadnic v programu Groma. Tato funkce byla využívána po celou dobu zpracovávání této bakalářské práce.

#### BENTLEY MAP POWERVIEW V8I

#### *Tato kapitola byla zpracována na základě [12] a [13].*

Bentley Map PowerView v8i je grafický software vyvíjený firmou Bentley Systems kombinující výhody programů MicroStation PowerDraft a Bentley Map. Jeho uživatelské ovládání vychází z ovládání programu MicroStation a umožňuje vytváření 2D i 3D výkresů. Program využívá svůj vlastní formát souborů \*.dgn, ale je schopen i komunikace s jinými formáty, zejména \*.dwg, formátem výkresů vytvořených programem AutoCAD.

K výkresu lze připojit i referenční výkresy, které se mohou od vytvářeného výkres lišit (např. pracovními jednotkami, dimenzí, formátem apod.). Výhodou referenčních výkresů je např. sledování změn ve výkresu, pokud se připojí jako referenční sám k sobě či porovnávání vytvářené mapy s jinou, např. katastrální.

K programu lze připojit i knihovnu buněk, kde jsou předem definované linie, bodové a textové objekty. Buňkám lze definovat tvar, rozměr, ale také vrstvu, do které se mají ukládat, což významně zjednodušuje vytváření výkresu.

Společnost Bentley Systems na začátku roku zavedla nový název pro produktovou řadu Bentley Map, a to OpenCities Map. Produkt Bentley Map PowerView se tedy nyní jmenuje OpenCities Map PowerView.

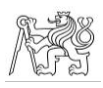

# <span id="page-14-0"></span>4 Normy Přesnost vytyčování staveb

*Tato kapitola byla zpracována na základě [14] a [15].*

Důležitým dokumentem při geodetických pracích ve výstavbě jsou normy ČSN 73 0420-1 Přesnost vytyčování staveb – Část 1: Základní požadavky [14] a ČSN 73 0420-2 Přesnost vytyčování staveb – Část 2: Vytyčovací odchylky [15].

V Části 1 jsou přesně definovány termíny související s přesností vytyčování ve stavebnictví (např. geometrická veličina, základní hodnota veličiny apod.). Zejména je zde přesně definován pojem "vytyčení" a jsou zde učené způsoby kontroly vytyčení. Dále zde jsou popsána kritéria přesnosti vytyčení (tolerance, mezní vytyčovací odchylka) a popsán primární i sekundární vytyčovací systém a podrobné vytyčení. V příloze A je poté definována výběrové směrodatná odchylka a jsou zde uvedeny konkrétní odchylky pro měření úhlů a délek, výšek a převýšení, trigonometrické určení výšek a určení bodu polární metodou.

V Části 2 jsou nejprve opět definovány termíny vyskytující se v této normě (kontrolní měření, stavby prostorové, liniové a plošné apod.). Dále jsou zde uvedeny konkrétní číselné hodnoty pro jednotlivá vytyčení, které jsou zde rozčleněny do hlavních kapitol dle typu stavby (prostorové, liniové, plošné), které jsou dále členěny. V případě prostorových staveb se jedná o členění dle materiálu stavby (zděná, betonová monolitická a montovaná, kovová, dřevěná a z kombinovaného materiálu). Liniové stavby se dále dělí podle typu (např. dráhy, pozemní komunikace, tunely atd.) stejně jako stavby plošné (pohybové plochy letišť, upravená prostranství, úpravy terénu).

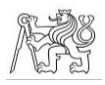

# <span id="page-15-0"></span>5 Teoretické základy měřických metod

## <span id="page-15-1"></span>5.1 Polární metoda

*Tato kapitola byla zpracována na základě [16].*

Polární metoda je nejčastějším způsobem určování podrobných bodů. Rozlišujeme dva případy polární metody – případ, kdy stojíme na stanovisku o známých souřadnicích, tzv. pevné stanovisko, a případ, kdy stojíme na stanovisku o neznámých souřadnicích, tzv. volné stanovisko.

V případě polární metody je každý bod určen polárními souřadnicemi, tj. vodorovným úhlem a délkou. Vodorovný úhel je měřen mezi orientačním bodem a určovaným směrem, tzn., že se jedná o výpočet rajónu (obrázek 7).

Rajónem se rozumí úloha, kdy je třeba určit souřadnice koncového bodu úsečky, dané souřadnicemi počátečního bodu (stanoviskem), délkou a směrníkem.

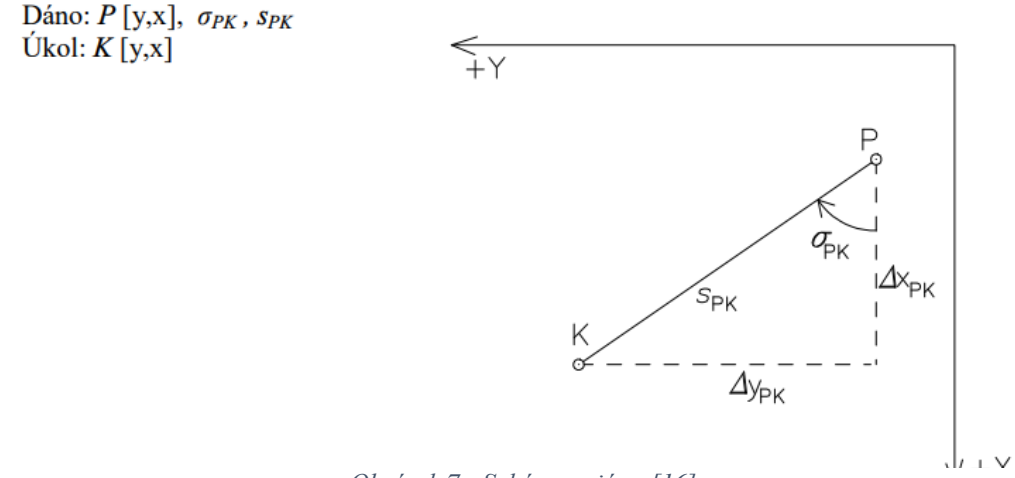

*Obrázek 7 - Schéma rajónu [16]*

Souřadnice bodu K se následně vypočtou ze zadaných hodnot pomocí pravoúhlého trojúhelníka:

$$
y_k = y_p + \Delta y_{pk} = y_p + s_{pk} * \sin \sigma_{pk}
$$

$$
x_k = x_p + \Delta x_{pk} = x_p + s_{pk} * \cos \sigma_{pk}
$$

V praxi většinou přímo potřebný směrník není znám, ale jsou známy souřadnice dalšího bodu, dá se tudíž vypočítat směrník mezi známými body. Změřením úhlu mezi

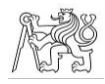

známým a určovaný bodem a jeho přičtením ke známému směrníku se získá směrník na určovaný bod.

#### ORIENTACE OSNOVY

V případě, že je provedena orientace na více známých bodů, je třeba provést orientaci osnovy. Při té se z pevného stanoviska změří polární souřadnice na všechny známé i určované body. Z měřených směrů na známé body a směrníků se určí průměrný orientační posun:

$$
\bar{o} = \frac{[o_i]}{i}
$$

 $o_i = \sigma_{pi} - \psi_{pi}$ , kde  $\psi_{pi}$  je směr na daný bod

Orientačním posunem se rozumí směrník nulového směru. Z průměrného orientačního posunu se poté vypočtou směrníky na určované body:

$$
\sigma_k = \bar{o} + \psi_i
$$

Poté jsou známé směrníky a délky na určované body, lze tedy určit souřadnice všech určovaných bodů.

## <span id="page-16-0"></span>5.2 Trigonometrické určování výškových rozdílů

#### *Tato kapitola byla zpracována na základě [17].*

Trigonometrické určování výškových rozdílů znamená výpočet převýšení mezi dvěma přístupnými body za pomoci měřené délky a zenitového úhlu. Výpočet vychází z následujícího obrázku:

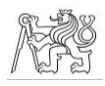

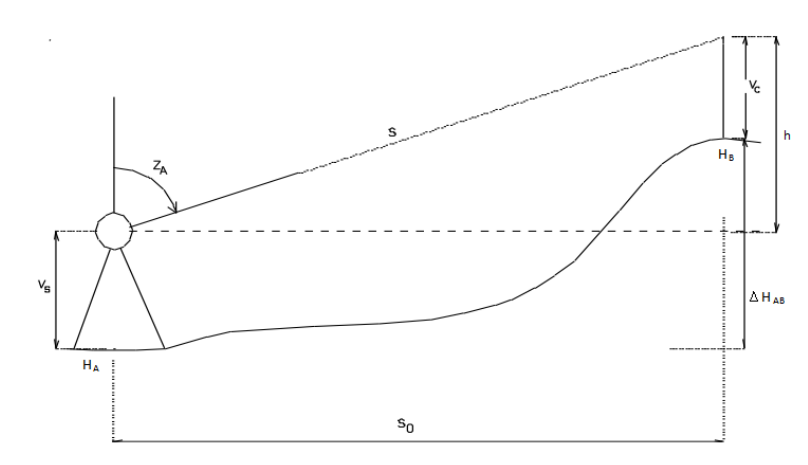

*Obrázek 8 - Schéma trigonometrického určování výškových rozdílů [17]*

$$
H_B = H_A + v_s + h - v_c
$$
  

$$
h = s * cos z = s_0 * cot g z
$$

V případě, že jsou jednotlivé záměry delší než 300 m, je třeba zavádět opravu ze zakřivení Země a případně i refrakce.

## <span id="page-17-0"></span>5.3 Prostorová polární metoda

V případě, že jsou zároveň měřeny polární souřadnice i veličiny potřebné k výpočtu trigonometrického určení výškového rozdílu a dochází k současnému výpočtu polohy i výšky určovaného bodu, jedná se o prostorovou polární metodu.

# <span id="page-17-1"></span>5.4 Rozbory přesnosti

#### <span id="page-17-2"></span>5.4.1 Teorie rozborů přesnosti

*Tato kapitola byla zpracována na základě [14], [15] a [18].*

Před samotnou realizací měření se v inženýrské geodézii provádějí rozbory přesnosti. Jedná se o soubor výpočtů, pomocí kteréhož se zvolí takový měřický postup a počet opakování, aby byla dodržena požadovaná přesnost pro konkrétní stavbu. Ta je dána mezní vytyčovací odchylkou, která je uvedena v [15], pokud zde uvedena není, je určena stavební tolerancí, jejíž hodnota je uvedena v projektu. Vztah mezi stavební tolerancí a mezní vytyčovací odchylkou pak je:

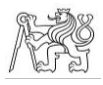

$$
\delta_{X_{Mv}} = \frac{T_x}{5}
$$

Při rozborech přesnosti je třeba rozlišovat mezi vytyčením a zaměřením. Vytyčování znamená vyhledání polohy daného bodu, zaměření znamená měření mezi dvěma známými body. Při přesných pracích se proto poloha bodu nejprve vytyčí přibližně, stabilizuje se a pak se přechází na zaměření a jsou realizovány posuny do požadované polohy.

Samotné rozbory přesnosti pak sestávají ze tří částí – rozborů před měřením, rozborů při měření a rozborům po měření.

#### ROZBORY PŘED MĚŘENÍM

Hlavním účelem rozborů před měřením je určit počet opakování měření nutný pro dodržení požadované přesnosti. Při této části rozborů se kromě mezní vytyčovací odchylky vychází z přesnosti použité metody. Nejprve je třeba spočíst požadovanou směrodatnou odchylku:

$$
\sigma_T = \frac{\delta_{X_{Mv}}}{u_p}
$$

Koeficient spolehlivosti u<sub>p</sub> se volí podle [14]. Nejčastěji nabývá hodnot:

- 2 pro jednoduchá a snadno kontrolovatelná měření, u kterých lze zanedbat vliv systematických chyb
- 2,5 pro složitější, obtížněji kontrolovatelná měření
- 3 pro nepříznivé podmínky při obtížném kontrolování systematických chyb
- 1,64, což je často používaná hodnota ve stavebnictví

Protože je každé vytyčení kontrolováno, je třeba z požadované směrodatné odchylky spočítat požadovanou směrodatnou odchylku jednoho vytyčení. Pro n opakování platí:

$$
\sigma_{T0}=\sigma_{T}*\sqrt{n}
$$

Počet opakování *n* se nejčastěji volí 2.

V dalším kroku je při přesnějších pracích třeba uvažovat chybu z realizace, aby i při zahrnutí této chyby byla splněna požadovaná přesnost:

$$
\sigma_{Tom} = \sqrt{\sigma_{T0}^2 - \sigma_r^2}
$$

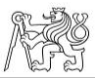

Pro konečný výpočet požadovaného počtu opakování je třeba spočítat směrodatné odchylky přímo měřených veličin. V případě polárního vytyčení bodu se jedná o směrodatnou odchylku podélného a příčného směru.

V případě podélného směru měřeného totální stanicí se směrodatná odchylka *σd0* spočte z charakteristiky *a mm + b ppm* uvedené v dokumentaci přístroje. Člen *a* je absolutním členem, ke kterému se přičte člen *b* vynásobený délkou mezi stanoviskem a vytyčovaným bodem v kilometrech.

V případě příčného směru se jedná o přepočet dle vzorce:

$$
\sigma_{q0} = d * \frac{\sigma_{\omega0}}{\varsigma}
$$

Nyní již lze spočítat potřebný počet opakování měření konkrétní veličiny:

$$
n = \frac{\sigma_{x0}^2}{\sigma_{T0m}^2}
$$

Výsledný počet opakování se vždy zaokrouhluje na nejbližší vyšší celé číslo.

#### ROZBORY PŘI MĚŘENÍ

Rozbory při měření slouží k zachycení chyb již v terénu. Jedná se o podchycení odlehlých měření při známé základní směrodatné odchylce použité metody měření. Měření spočítá ve výpočtu mezní opravy měření od průměru, která se spočítá jakou součin základní směrodatné odchylky měření *σti* a kritické hodnoty náhodné veličiny *uα,n* závislé na hladině významnosti *α* a počtu opakování měření *n*.

$$
v_m = u_{\alpha,n} * \sigma_{ti}
$$

V případě, že je u měření překročena mezní oprava, je toto měření podezřelé z odlehlosti. V takovém případě je třeba přidat další měření, čímž se změní hodnota mezní opravy a měření jsou znovu testována. Pokud se v souboru stále nachází odlehlé měření, je možno je v tuto chvíli vyloučit. Počet opakování měření ovšem nikdy nesmí být nižší než počet opakování určený v rozborech před měřením.

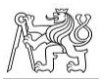

#### ROZBORY PO MĚŘENÍ

Rozbory po měření slouží ke zhodnocení dosažené přesnosti a k posouzení, zda byla požadovaná přesnost splněna. Rozlišujeme rozbor přesnosti po měření pro dvojici měření či vytyčení a pro tři a více měření či vytyčení.

#### *Dvojice*

V tomto případě se hodnotí, zda absolutní hodnota rozdílu měření je nižší, než mezní rozdíl *Δ<sup>M</sup>* či *ΔMv*.

V případě mezního rozdílu měření:

$$
\Delta_M = u_p * \sqrt{2} * \sigma_{T0}
$$

V případě mezního rozdílu vytyčení:

$$
\Delta_{Mv} = u_p * \sqrt{2} * \sqrt{\sigma_{Tm}^2 + \sigma_r^2}
$$

*Tři a více*

V tomto případě se hodnotí, zda výběrová směrodatná odchylka jednoho měření je nižší než mezní výběrová směrodatná odchylka.

V případě tří a víc zaměření:

$$
s_M = \sigma_{T0} * \sqrt{\frac{2}{n-1}}
$$

V případě tří a víc vytyčení:

$$
s_M = \sqrt{\sigma_{Tm}^2 + \sigma_r^2} * \sqrt{\frac{2}{n-1}}
$$

Pokud není mezí výběrová směrodatná odchylka splněna, najdou se v souboru dvě taková měření, která splňují podmínky pro mezní rozdíl. Pokus v souboru dvě taková měření nejsou, je měření považováno za chybné.

#### <span id="page-20-0"></span>5.4.2 Aplikace rozborů přesnosti na měření v Nymburce

Před měřením byly vyhotoveny rozbory přesnosti pro vytyčení pilot, bednění monolitických konstrukcí a obvodové zdivo.

Směrodatné odchylky měřených veličin vycházejí z parametrů stroje, směrodatná odchylka realizace byla pro stabilizaci roxory při vytyčení pilot zvolena 4 mm, pro vytyčení bednění a zdiva stabilizovaných nastřelovacími hřeby byla směrodatná odchylka realizace

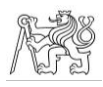

zvolena 2 mm. Mezní vytyčovací odchylky vycházejí v případě bednění a zdiva z [15], v případě pilot z projektu (tabulka 3).

| <b>MEZNÍ VYTYČOVACÍ ODCHYLKY</b> |                 |               |                      |                                  |
|----------------------------------|-----------------|---------------|----------------------|----------------------------------|
| prvek                            | upřesnění       | $\delta_{TM}$ | odstavec<br>vyhlášky | poznámka                         |
| obvodové                         |                 |               | 5.3.1.1,             |                                  |
| zdivo                            | a, $b \leq 25m$ | $± 12$ mm     | Tabulka 3            | a, b = délka nebo šířka objektu  |
|                                  |                 |               | 5.3.2.1              | a = vzdálenost dvou přímek ve    |
| bednění                          | $a \leq 16$ m   | $± 5$ mm      | Tabulka 4            | směru kolmice, popř. šikmé délky |
|                                  |                 |               |                      | hodnota byla stanovena           |
| piloty                           |                 | $± 16$ mm     |                      | projektem                        |

*Tabulka 3 - Mezní vytyčovací odchylky [15]*

V rozborech před měřením bylo ověřeno, že v podélném i příčném směru je pro všechny typy měření dostačující měřit jednou (tabulka 4).

| POČTY OPAKOVÁNÍ MĚŘENÍ     |               |             |  |
|----------------------------|---------------|-------------|--|
| n délka<br>n směr<br>prvek |               |             |  |
| obvodové zdivo             | $0.00029 = 1$ | $0.061 = 1$ |  |
| bednění                    | $0.0024 = 1$  | $0.48 = 1$  |  |
| piloty                     | $0.00018 = 1$ | $0.037 = 1$ |  |

*Tabulka 4 - Výsledky rozborů před měřením*

Vzhledem k tomu, že měření a vytyčování bylo prováděno strojem typu oneman, nelze výše vysvětlené rozbory přesnosti při měření na toto měření přímo aplikovat, mj. proto, že na kontrolní jednotce jsou zobrazovány skutečné odchylky od vytyčovaného bodu.

Při vytyčování je stroj přepnut na tracking, tzn., že měří v podélném i příčném směru každé 0,4 sekundy. Tímto způsobem je v terénu přibližně nalezen bod již s přesností danou interními pravidly firmy, které vycházejí z předmětu vytyčování, způsobu stabilizace a jsou případně upravována dle požadavků stavebníka. Poté je měření přepnuto na standard, čímž se zvýší přesnost měření délek, a poloha bodu je změřena. Pokud je odchylka vyhovující, je bod stabilizován. V případě, že odchylka vyhovující není, je stroj opět přepnut na tracking a poloha je hledána znovu, poté je opět opakováno měření typem měření standard. Když je odchylka měření vyhovující, je bod stabilizován a měření uloženo pro následné zpracování.

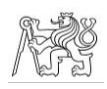

# <span id="page-22-0"></span>6 Realizace měřických prací

# <span id="page-22-1"></span>6.1 Vytvoření vytyčovací sítě

# VYTVOŘENÍ VYTYČOVACÍ SÍTĚ

Velmi důležitou součástí geodetických prací při realizaci stavby je pečlivé vytvoření vytyčovací sítě. Body sítě musejí být umístěny tak, aby z každého místa na stavbě byl viditelný co nejvyšší počet bodů, a stabilizovány tak, aby stavební práce neohrozily jejich stabilitu.

Pro vytvoření vytyčovací sítě pro stavbu bytových domů v Babíně byly zvoleny dva druhy stabilizace. Jedním z nich byla stabilizace pomocí hřebů zatlučených do vozovky (body č. 5001 – 5005), druhým z nich byla stabilizace pomocí reflexních štítků nalepených na sloupy veřejného osvětlení (body č. 5101 – 5108) (obrázek 9).

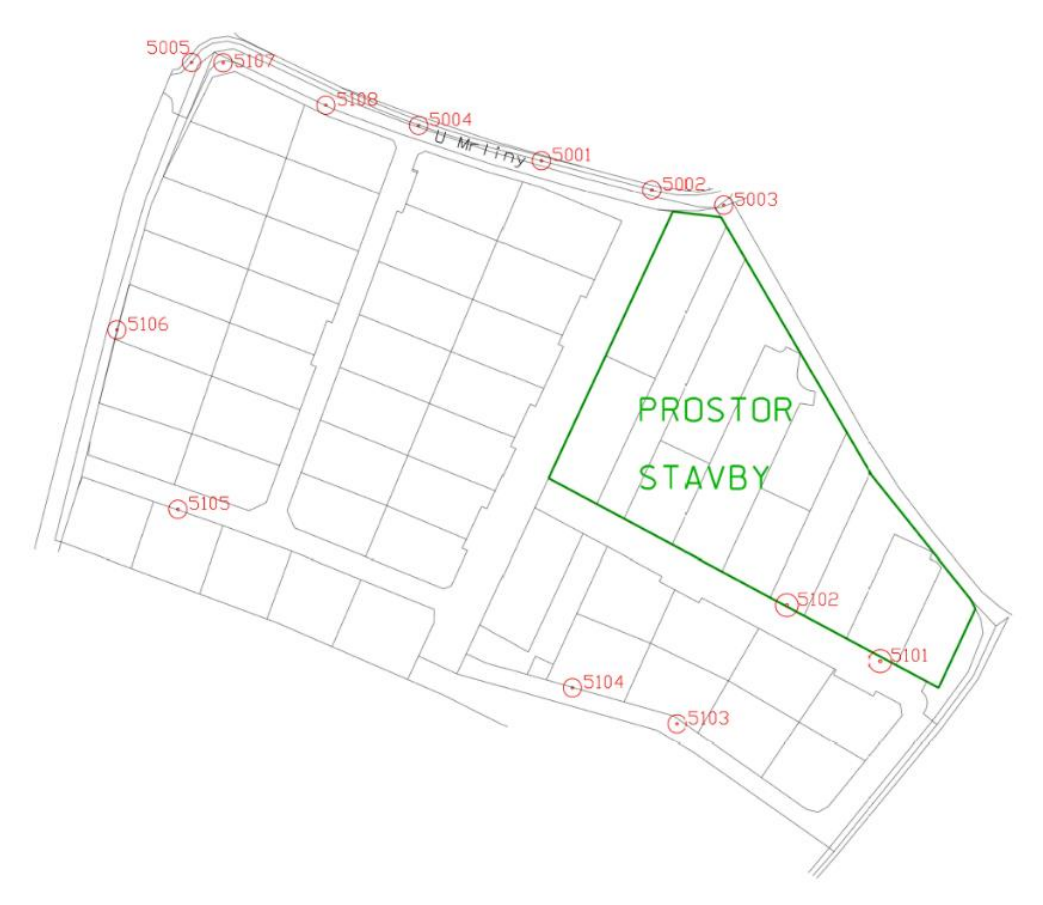

*Obrázek 9 - Schéma vytyčovací sítě a naznačení prostoru celé stavby*

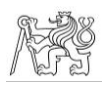

### URČENÍ POLOHY BODŮ VYTYČOVACÍ SÍTĚ

Body č. 5001 – 5005 byly stabilizovány pomocí hřebů ve stávající vozovce, která vede ke starší zástavbě, dá se tedy předpokládat, že již došlo k usazení vozovky a nedojde k

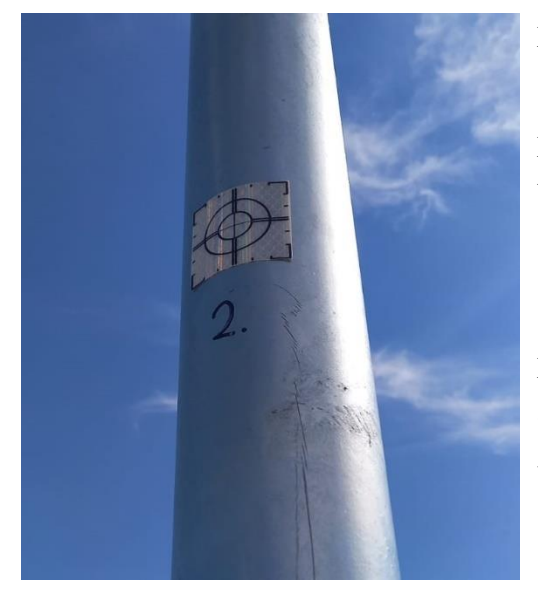

*Obrázek 10 - Stabilizace bodu 5102*

pohybům způsobeným přirozeným usazováním stavby. V případě těchto bodů bylo určení polohy provedeno pomocí dvojího měření GNSS. Každý bod byl měřen po dobu přibližně 30 sekund (příloha 1).

Body č. 5101 – 5108 byly stabilizovány pomocí reflexních štítků na sloupech veřejného osvětlení (obrázek 10). Nejprve byly vytipovány vhodné sloupy, a to tak, aby nejen nebyla ohrožena stabilita bodů z důvodu činnosti stavby, ale také aby i během stavby byla ze staveniště na body co nejlepší viditelnost. Tyto sloupy byly následně

osazeny štítky a označeny číslem bodu. Navíc byly dočasně stabilizovány body č. 4001 – 4003, sloužící jen jako pomocné pro měření polohy vytyčovací sítě. Souřadnice těchto bodů byly určeny dvojím měřením GNSS po dobu 5 sekund (příloha 2).

Poté byl na vhodné místo v prostoru budoucí postaven přístroj, který byl pečlivě zhorizontován. Souřadnice stanoviska přístroje byly určeny protínáním zpět ze tří z již stávajících bodů sítě a z bodů č. 4001 – 4003 (obrázek 11). Následně byla na reflexní štítky změřena osnova směrů ve dvou polohách a dvou skupinách (příloha 3). Z naměřených hodnot byly následně v programu Groma určeny polohové souřadnice těchto bodů (příloha 4). Souřadnice všech bodů vytyčovací sítě jsou uvedeny v tabulce 5.

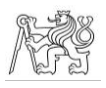

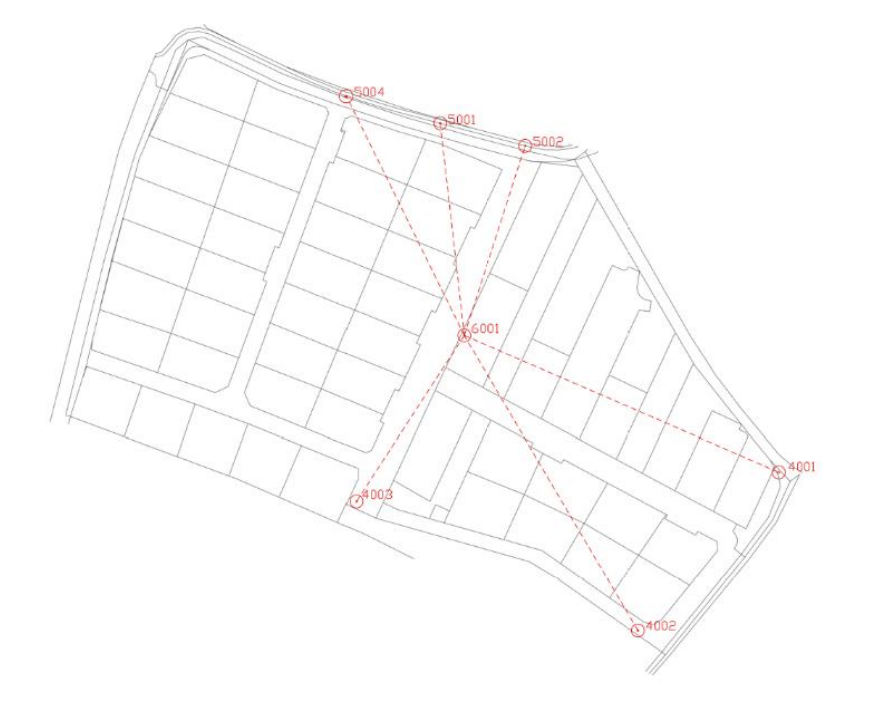

*Obrázek 11 - Schéma protínání*

| SOUŘADNICE POLOHOVÉ SÍTĚ |            |                   |  |
|--------------------------|------------|-------------------|--|
| č.b.                     | $Y$ [m]    | $X \, \text{[m]}$ |  |
| 5001                     | 695946.968 | 1038178.156       |  |
| 5002                     | 695907.809 | 1038188.555       |  |
| 5003                     | 695882.272 | 1038193.961       |  |
| 5004                     | 695990.228 | 1038165.684       |  |
| 5005                     | 696070.826 | 1038143.370       |  |
| 5101                     | 695826.684 | 1038355.223       |  |
| 5102                     | 695859.838 | 1038335.409       |  |
| 5103                     | 695898.820 | 1038377.409       |  |
| 5104                     | 695935.976 | 1038364.639       |  |
| 5105                     | 696075.691 | 1038301.707       |  |
| 5106                     | 696097.352 | 1038238.108       |  |
| 5107                     | 696059.636 | 1038143.476       |  |
| 5108                     | 696023.130 | 1038158.494       |  |

*Tabulka 5 - Polohové souřadnice bodů vytyčovací sítě*

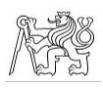

#### URČENÍ VÝŠKY BODŮ VYTYČOVACÍ SÍTĚ

Výška byla určena pouze u bodů vytyčovací sítě stabilizovaných reflexními štítky, a to trigonometrickou nivelací.

Při trigonometrické nivelaci je třeba dbát několika pravidel, aby byl omezen vliv náhodných chyb, zejména refrakce a zakřivení Země. Pro omezení refrakce výška záměry v celém jejím průběhu nesmí klesnout pod 1 m, atmosférické podmínky po celou dobu měření by měly být stabilní a nijak extrémní (tedy ne např. slunečné počasí s vibracemi vzduchu či silnější vítr) a měření v první a druhé poloze by mělo následovat bezodkladně po sobě. Vliv zakřivení Země se omezí stejně dlouhými záměrami vzad a vpřed a oboustranně

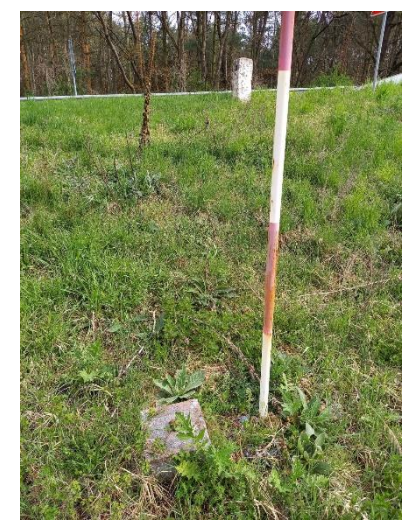

*Obrázek 12 - Nivelační bod DJ-8.2*

měřenými zenitovými úhly.

Pro určení výšek bodů vytyčovací sítě byly nejprve v okolí stavby nalezeny dva nivelační body. Jednalo se o body DJ-7.1 (obrázek 12) a DJ-8.2 (obrázek 13) z nivelačního pořadu DJ Nymburk – Pardubice. V případě bodu DJ-7.1 se jedná o čep zabudovaný do paty mostu přes řeku Mrlinu, bod DJ-8.2 je obetonovaný žulový hranol v blízkosti odpočívadla na silnici spojující Nymburk a Poděbrady. Geodetické údaje bodu DJ-7.1 jsou přiloženy

k této práci jako příloha 5, geodetické údaje bodu DJ-

8.2 jsou přiloženy jako příloha 6.

Z obou nivelačních bodů byl veden uzavřený nivelační pořad přes celé území vytyčovací sítě. Mezilehlé body nivelačních pořadů byly v travnatém porostu stabilizovány dřevěnými kolíky s vyznačeným křížkem, na asfaltu či dlažbě byly stabilizovány křížkem vyznačeným křídou.

Výška jednotlivých bodů vytyčovací sítě byla měřena boční záměrou. Výsledná výška bodu byla určena *Obrázek 13 - Nivelační bod DJ-7.1*jako průměr z měření z obou nivelačních pořadů (tabulka 6).

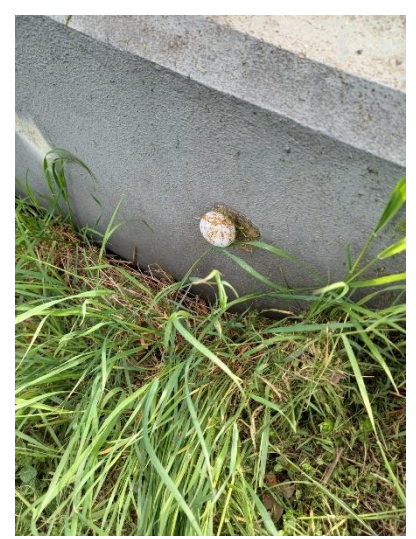

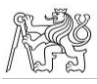

Postup výpočtu nivelací byl následovný. V programu Groma byly spočítány jednotlivá převýšení záměr. V programu Matlab byl spočten uzávěr nivelace, který byl poté rovnoměrně rozdělen mezi záměry vzad. Z takto vyrovnaných převýšení byly poté spočteny výšky jednotlivých přestavových bodů a horizontů přístroje a z nich výšky bodů vytyčovací sítě. Výstupy z přístroje a zápisník s vypočtenými převýšeními opravenými o uzávěr jsou k této práci přiloženy jako přílohy 7 – 10. Výpočet uzávěru v programu Matlab je přiložen k této práci jako příloha 11.

Kromě pravidel pro trigonometrické určování výškových rozdílů uvedených výše byla dodržována i pravidla pro přesnou nivelaci, tj. délky záměr byly rozměřovány s přesností na 10 cm a nepřekročily délku 50 m. Také byl spočten mezní uzávěr pro přesnou nivelaci pro IV. řád, který byl v obou případech dodržen. Z tabulky uvedené níže je zřejmé, že při pořadu z bodu DJ-8.2 byl uzávěr menší než z pořadu u bodu DJ-7.1, přestože se jednalo o delší pořad. Tato skutečnost mohla být způsobena i připojovacím nivelačním bodem, protože v případě bodu DJ-7.1 bylo obtížnější výtyčku s hranolem na bod umístit a držet ji ve svislé poloze.

Při měření pořadu z bodu DJ-8.2 bylo třeba dbát i bezpečnosti, protože značná část pořadu vedla po velmi frekventované vozovce. Byla tedy snaha stavět přístroj za krajnici vozovky a byl označen na stativ zavěšenou reflexní vestou, kterou na sobě měli i měřiči.

| VÝŠKY BODŮ VYTYČOVACÍ SÍTĚ |                      |                    |                      |                     |
|----------------------------|----------------------|--------------------|----------------------|---------------------|
| č.b.                       | nivelace $z$ 7.1 [m] | nivelace z 8.2 [m] | rozdíl nivelací [mm] | výsledný průměr [m] |
| 5101                       | 188.1367             | 188.1346           | 0.21                 | 188.137             |
| 5102                       | 188.2662             | 188.2645           | 0.17                 | 188.265             |
| 5103                       | 187.8243             | 187.8236           | 0.07                 | 187.824             |
| 5104                       | 187.9178             | 187.9174           | 0.04                 | 187.918             |
| 5105                       | 188.0338             | 188.0329           | 0.09                 | 188.033             |
| 5106                       | 188.0157             | 188.0151           | 0.06                 | 188.015             |
| 5107                       | 187.8177             | 187.8172           | 0.05                 | 187.817             |
| 5108                       | 187.7880             | 187.7873           | 0.07                 | 187.788             |

*Tabulka 6 - Výšky bodů vytyčovací sítě*

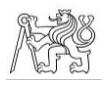

| <b>MEZNÍ UZÁVĚRY JEDNOTLIVÝCH</b><br>POŘADŮ |            |          |         |
|---------------------------------------------|------------|----------|---------|
| pořad                                       | $u_M$ [mm] | $u$ [mm] |         |
| 7.1                                         | 4.99       | 4.70     | splněno |
| 8.2                                         | 5.63       | 2.90     | splněno |

*Tabulka 7 - Uzávěry nivelací*

## <span id="page-27-0"></span>6.2 Piloty

Pilota je hlubinný základ ve tvaru sloupu, kterým lze přenést zatížení stavby do základové půdy. [19]

#### TERÉNNÍ PRÁCE

V případě spojených stavebních objektů 3+4 bylo použito 31 pilot, v případě spojených stavebních objektů 1+2 bylo použito 33 pilot.

Po příchodu na zájmové území byl přístroj postaven na vhodné místo, zhorizontován a pomocí vytyčovací sítě byly protínáním zpět určeny souřadnice stanoviska. V kontrolní jednotce byl založen nový job s názvem zakázky a datem měření. Do jobu byl importován seznam souřadnic středů pilot v S – JTSK ve formátu \*.csv.

Postupně byly vytyčeny středy všech 64 pilot, jako stabilizace byly použity roxory zatlučené do podloží, kterým byl v tomto případě cihelný recyklát. To vyžadovalo mírně odlišný přístup při vytyčování. Bod byl vytyčen s požadovanou přesností a stabilizován roxorem. Poté byl změřen vršek roxoru a jeho poloha byla opravena tak, aby splňovala požadovanou přesnost danou projektem. Jako stabilizace vytyčených bodů tedy nesloužily

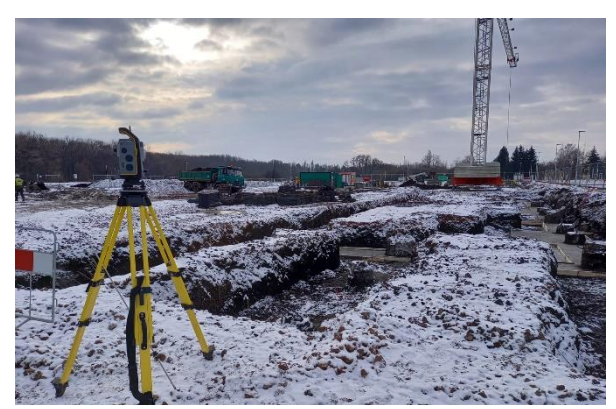

*Obrázek 14 - Pohled na staveniště s hotovými pilotami*

průniky roxorů s podložím, ale kolmé průměty vršků roxorů do podloží. Souřadnice všech vytyčených bodů byly uloženy do jobu pod čísly 10001 – 10064. Po vytyčení byl přístroj přestavěn, byly znovu spočteny souřadnice stanoviska a všechny body byly kontrolně vytyčeny ještě jednou.

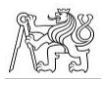

K vytyčení byl použit mini hranol s konstantou +2 mm pro přesné vytyčení.

Po stavebních pracích bylo uskutečněno kontrolní měření pilot. Přístroj byl opět postaven na vhodné místo, zhorizontován a jeho souřadnice byly určeny protínáním zpět z vytyčovací sítě. Postupně byly změřeny všechny piloty, určené svým středem. Ten bylo potřeba pečlivě odhadnout z rozměru a tvaru piloty. Pro toto měření byl použit velký hranol s konstantou + 10 mm. Během kontrolního měření byl veden náčrt, a to takovým způsobem, že nejprve byl vytištěn náčrt pro vytyčení pilot v systému S – JTSK a k jednotlivým pilotám byla poté v terénu připsána čísla bodů kontrolního měření.

#### KANCELÁŘSKÉ PRÁCE

Během kancelářských prací bylo třeba ověřit, zda skutečně zaměřené hodnoty středů pilot splňují maximální přípustnou vzdálenost od projektovaných hodnot, tedy 8 cm.

Na začátku práce byly v programu Groma vytvořeny dva seznamy souřadnic, jeden pro souřadnice v místní soustavě a jeden pro souřadnice v S – JTSK, do kterého byly originální projektované i měřené souřadnice zkopírovány, aby byl původní soubor zachován a nedošlo omylem k jeho přepsání nebo smazání.

Před začátkem výpočtu bylo třeba přejmenovat projektované i kontrolně měřené body tak, aby jejich číslování odpovídalo číslování pilot v projektu, tzn., že projektované body byly pojmenovány P1 – P31/P33 v závislosti na stavebním objektu, kontrolně měřené body byly pojmenovány P1s – P31s/P33s v závislosti na stavebním objektu.

Následovala transformace do místního souřadnicového systému, a to do takového, aby modulové osy objektu byly rovnoběžné s osami X a Y. V programu Bentley Map PowerView v8i byl původní projekt půdorysu pilot v rámci výkresu byl přesunut tak, aby souřadnice pilot ve výkresu byly vhodné pro vytvoření místního souřadnicového systému. Souřadnice rohových pilot objektu byly graficky sejmuty a vloženy do programu Groma. Tyto čtyři body byly použity jako identické pro následnou shodnostní transformaci projektovaných i měřených hodnot do místního souřadnicového systému.

Souřadnice v místní soustavě byly exportovány do programu Microsoft Excel, byly spočteny vzdálenosti mezi sobě si odpovídajícími body a bylo posouzeno, zda jsou menší nebo rovny maximální přípustné hodnotě dané projektem.

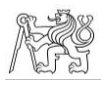

Následně byly souřadnice kvůli kontrole ještě přetaženy do výkresu půdorysu pilot a vzdálenosti byly změřeny i graficky. Ukázka výstupu je přiložena k této práci jako příloha 13.

## <span id="page-29-0"></span>6.3 Monolity a zdi

#### **MONOLITY**

Značná část bytových domů je vystavěna z monolitických konstrukcí. Ve všech případech vytyčení monolitické konstrukce byl postup obdobný.

Před samotnými terénními pracemi byly v kanceláři vytyčované body nahrány do kontrolní jednotky ve formátu \*.csv.

Po příchodu na stavbu byl přístroj pečlivě zhorizontován na vhodném místě tak, aby byla dobrá viditelnost na všechny vytyčované body a zároveň na co nejvíce bodů vytyčovací sítě. Po zapnutí přístroje a jeho propojení s kontrolní jednotkou byl založen job s názvem obsahujícím číslo zakázky a datum vytyčování, do kterého se importovaly vytyčované souřadnice. Protínáním zpět z vytyčovací sítě byly určeny souřadnice stanoviska.

Poté byly všechny body vytyčeny s požadovanou přesností, stabilizovány nastřelovacím hřebem a označeny signalizačním sprejem. Vzhledem k tomu, že během vytyčování se stavba nacházela v různých fázích, nebyl bod vždy přístupný, např. samotné

místo pro bod bylo skryto pod stavebními prvky, nebo na místě nebyl dostatek prostoru pro manipulaci s hranolem na výtyčce a bod by nemohl být vytyčen s požadovanou přesností. V takovém případě byla zvolena vhodná přímka začínající ve vytyčovaném bodě a s požadovanou přesností byl vytyčen bod, vzdálený od původního o vhodné staničení (tzn. o vhodně zaokrouhlenou hodnotu, např. 10 cm). Všechny vytyčené body byly uloženy do jobu počínaje číslem 10001 pro následné zpracování.

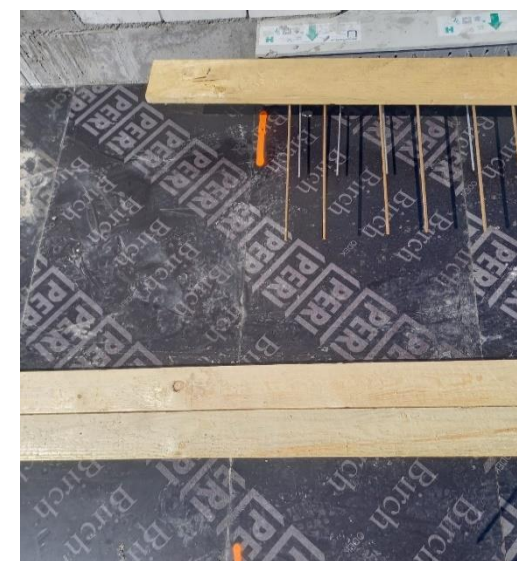

*Obrázek 15 - Stabilizace rohových bodů balkónů*

### ČVUT V PRAZE, FAKULTA STAVEBNÍ, KATEDRA SPECIÁLNÍ GEODÉZIE

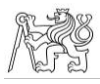

Po vytyčení všech bodů byl přístroj přestavěn, opět znovu pečlivě zhorizontován a byly určeny jeho souřadnice protínáním zpět z vytyčovací sítě. Následně byly všechny body pro kontrolu vytyčeny znovu.

Vytyčování s přístrojem Trimble S7 a kontrolní jednotkou Trimble TSC7 probíhá následujícím způsobem. V případě vytyčování bodu je z pohybu měřiče rozpoznáno, kam se pohybuje, a ten je pak pomocí šipky a ukazatele vzdálenosti na displeji kontrolní jednotky navigován k vytyčovanému bodu. Když se k bodu přiblíží na méně než tři metry, způsob navigování se změní a příkazy se změní na od stroje/ke stroji a doleva/doprava při pohledu od vytyčovaného bodu k přístroji a v obou směrech jsou zobrazovány odchylky.

Při vytyčování monolitů se jednalo konkrétně o následující činnosti.

Nejprve byly vytyčeny monolitické základy stavby. Zajímavostí je, že v případě této stavby byla použita plovoucí základová deska.

Poté se práce přesunuly k 1. nadzemnímu podlaží, které sestává z monolitických konstrukcí celé. Zde se vytyčovalo bednění pro stěny a vytrnování (tj. výztuž betonu). V tomto případě vytyčení byla prováděna ještě další kontrola kromě opětovného vytyčení přestavěným přístroje, a to taková, že vytyčená šířka stěny 20 cm byla kontrolována i přeměřením metrem.

Monolitická stěna byla vytyčována i ve 2. nadzemním podlaží, které je sice již zděné, ale pro zmírnění tlaku na základy se zde nachází i podpůrná monolitická stěna.

Výtahová šachta a schodiště jsou monolitické ve všech podlažích budovy, s přesností potřebnou pro monolitické konstrukce byly proto ve všech podlažích vytyčovány body pro osazení schodiště.

Monolitické ve všech patrech jsou taktéž balkóny, proto i zde byly do podkladové dřevotřísky vytyčeny body s požadovanou přesností (obrázek 15).

#### ZDI

Od 2. nadzemního podlaží jsou stěny, s výjimkou podpůrné monolitické stěny, zděné, z vápenco-pískovcových cihel. V těchto podlažích byly proto vytyčovány stěny s přesností určenou pro zděné konstrukce.

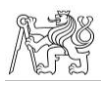

#### KANCELÁŘSKÉ PRÁCE

Po každém vytyčení byl na základě bodů uložených v zakázce vyhotoven protokol o vytyčení spolu s výkresem, který byl následně předán stavebníkovi. Ukázky výstupů jsou přiloženy k této bakalářské práci jako přílohy 14 – 23.

## <span id="page-31-0"></span>6.4 Výšky nadzemních podlaží

Souběžně s vytyčováním monolitických zdí a konstrukcí byla kontrolována správnost výšek nadzemních podlaží

Z projektu byly zjištěny výšky podlah jednotlivých nadzemních podlaží v systému Bpv. Následně byly v každém nově přistavěném nadzemním podlaží na několika místech signalizačním sprejem vyznačeny body, na nichž byly měřeny skutečné nadmořské výšky a byly vyznačeny buď odchylky od projektovaných výšek, nebo rozdíl výšek mezi skutečně naměřenou výškou a projektovanou výškou dalšího podlaží, v závislosti na požadavcích stavebníka.

Tyto body byly zpracovány ve stejném vytyčovacím výkresu a protokolu o vytyčení jako body monolitických konstrukcí a zdí pro jednotlivá podlaží.

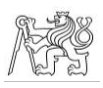

# <span id="page-32-0"></span>7 Závěr

Cílem této bakalářské práce bylo přiblížení geodetických prací v průběhu realizace stavby na příkladu výstavby bytových domů v Nymburce – Babíně.

Během období od prosince 2020 do dubna 2021 byla na stavbě vytvořena vytyčovací síť, byly vytyčeny a kontrolně zaměřeny piloty a byly vytyčeny monolitické konstrukce a zdi až do 3. nadzemního podlaží. To vše probíhalo pro první etapu výstavby, tj. stavební objekty  $1 - 4.$ 

Všechny měřické práce v terénu byly poté vhodným způsobem zpracovány v kanceláři. Zpracované výstupy vhodné pro prezentaci dosažených výsledků jsou přílohou této bakalářské práce.

Já osobně jsem se podílela v terénu na vytvoření vytyčovací sítě, vytyčení a kontrolním zaměření pilot a vytyčení monolitických konstrukcí a zdí. Z kancelářských prací jsem se podílela na zpracování vytyčovací sítě a zpracování kontrolního měření pilot.

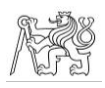

# <span id="page-33-0"></span>8 Zdroje

[1] KUČA, Karel. *Města a městečka v Čechách, na Moravě a ve Slezsku*. Praha: Libri, 2011. ISBN 80-85983-16-8.

[2] Historie a současnost. *Město a městský úřad Nymburk* [online]. [cit. 2021-02-05]. Dostupné z:<http://www.mesto-nymburk.cz/index.php?sekce=1&idO=20>

[3] Mapy.cz. *Mapy.cz* [online]. Seznam.cz [cit. 2021-02-05]. Dostupné z: <https://mapy.cz/zakladni?x=15.1841492&y=50.1776930&z=11&l=0>

[4] *Kudy z nudy - Nymburk* [online]. CzechTourism [cit. 2021-02-05]. Dostupné z: <https://www.kudyznudy.cz/kam-pojedete/stredni-cechy/stredni-cechy-polabi/nymburk>

[5] Mapy.cz. *Mapy.cz* [online]. Seznam.cz [cit. 2021-02-05]. Dostupné z: <https://mapy.cz/zakladni?x=15.0554890&y=50.1856076&z=14&l=0>

[6] Mapy.cz. *Mapy.cz* [online]. Seznam.cz [cit. 2021-02-05]. Dostupné z: <https://mapy.cz/zakladni?x=15.0629294&y=50.1853637&z=17&l=0&base=ophoto>

[7] Trimble S7: Robotic Total Stations. *Trimble Geospatial* [online]. [cit. 2021-01-29]. Dostupné z: [https://geospatial.trimble.com/sites/geospatial.trimble.com/files/2019-](https://geospatial.trimble.com/sites/geospatial.trimble.com/files/2019-07/022516-154G-CZE_TrimbleS7_DS_A4_0619_LR.pdf) [07/022516-154G-CZE\\_TrimbleS7\\_DS\\_A4\\_0619\\_LR.pdf](https://geospatial.trimble.com/sites/geospatial.trimble.com/files/2019-07/022516-154G-CZE_TrimbleS7_DS_A4_0619_LR.pdf)

[8] Trimble R2. *GEOTRONICS Praha* [online]. [cit. 2021-01-29]. Dostupné z: [https://geotronics.cz/wp-content/uploads/2016/06/022516-200B-CZE\\_R2-GNSS-](https://geotronics.cz/wp-content/uploads/2016/06/022516-200B-CZE_R2-GNSS-Receiver_DS_A4_1115_LR_Geotronics_novy.pdf)Receiver DS\_A4\_1115\_LR\_Geotronics\_novy.pdf

[9] Trimble TSC7: Controllers. *Trimble Geospatial* [online]. [cit. 2021-01-29]. Dostupné z: [https://geospatial.trimble.com/sites/geospatial.trimble.com/files/2020-07/Datasheet%20-](https://geospatial.trimble.com/sites/geospatial.trimble.com/files/2020-07/Datasheet%20-%20Trimble%20TSC7%20controller%20-%20Slovak%20-%20Screen.pdf) [%20Trimble%20TSC7%20controller%20-%20Slovak%20-%20Screen.pdf](https://geospatial.trimble.com/sites/geospatial.trimble.com/files/2020-07/Datasheet%20-%20Trimble%20TSC7%20controller%20-%20Slovak%20-%20Screen.pdf)

[10] Trimble Access. *GEOTRONICS Praha* [online]. [cit. 2021-02-06]. Dostupné z: <https://geotronics.cz/geodezie/software/trimble-access/>

[11] Groma - Geodetický software. *Groma - Geodetický software* [online]. [cit. 2021-02- 05]. Dostupné z:<https://www.groma.cz/cz/groma>

[12] MicroStation. *Gisoft.cz* [online]. [cit. 2021-02-06]. Dostupné z: <http://www.gisoft.cz/MicroStation/MicroStation>

[13] OpenCities Map PowerView (dříve Bentley Map PowerView). *Gisoft.cz* [online]. [cit. 2021-02-06]. Dostupné z: <http://www.gisoft.cz/BentleyMapPowerView/BentleyMapPowerView>

[14] *ČSN 73 0420-1 Přesnost vytyčování staveb - Část 1: Základní požadavky*. ČNI, 2002.

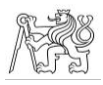

[15] *ČSN 73 0420-2 Přesnost vytyčování staveb - Část 2: Vytyčovací odchylky*. ČNI, 2002.

[16] MANSFELDOVÁ, Jana, Ing. *Geodetické výpočty, 1. část* [online]. Praha: Střední průmyslová škola zeměměřická, 2008, s. 11-14, 79-80 [cit. 2021-02-20]. Dostupné z: <https://spszem.cz/storage/files/56/Geodetick-vpoty-1-25-6-13.pdf>

[17] MLČKOVÁ, Danuše, Ing. *Geodetické výpočty, 2. část* [online]. Praha: Střední průmyslová škola zeměměřická, 2008, s. 40-41 [cit. 2021-02-20]. Dostupné z: <https://spszem.cz/storage/files/2257/Geodeticke-vypocty-2-05-10-15.pdf>

[18] *SYLABUS 2. a 3. PŘEDNÁŠKY Z INŽENÝRSKÉ GEODÉZIE* [online]. 2018 [cit. 2021-04-13]. Dostupné z:

https://k154.fsv.cvut.cz/vyuka/geodezie\_geoinformatika/inge/Sylabus\_IG\_2a3.pdf. Sylabus. České vysoké učení technické v Praze. Doc. Ing. Jaromír Procházka, CSc.

[19] Pilota. *ABZ.cz: slovník cizích slov* [online]. [cit. 2021-02-05]. Dostupné z: <https://slovnik-cizich-slov.abz.cz/web.php/slovo/pilota>

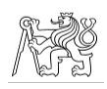

# <span id="page-35-0"></span>9 Seznam obrázků

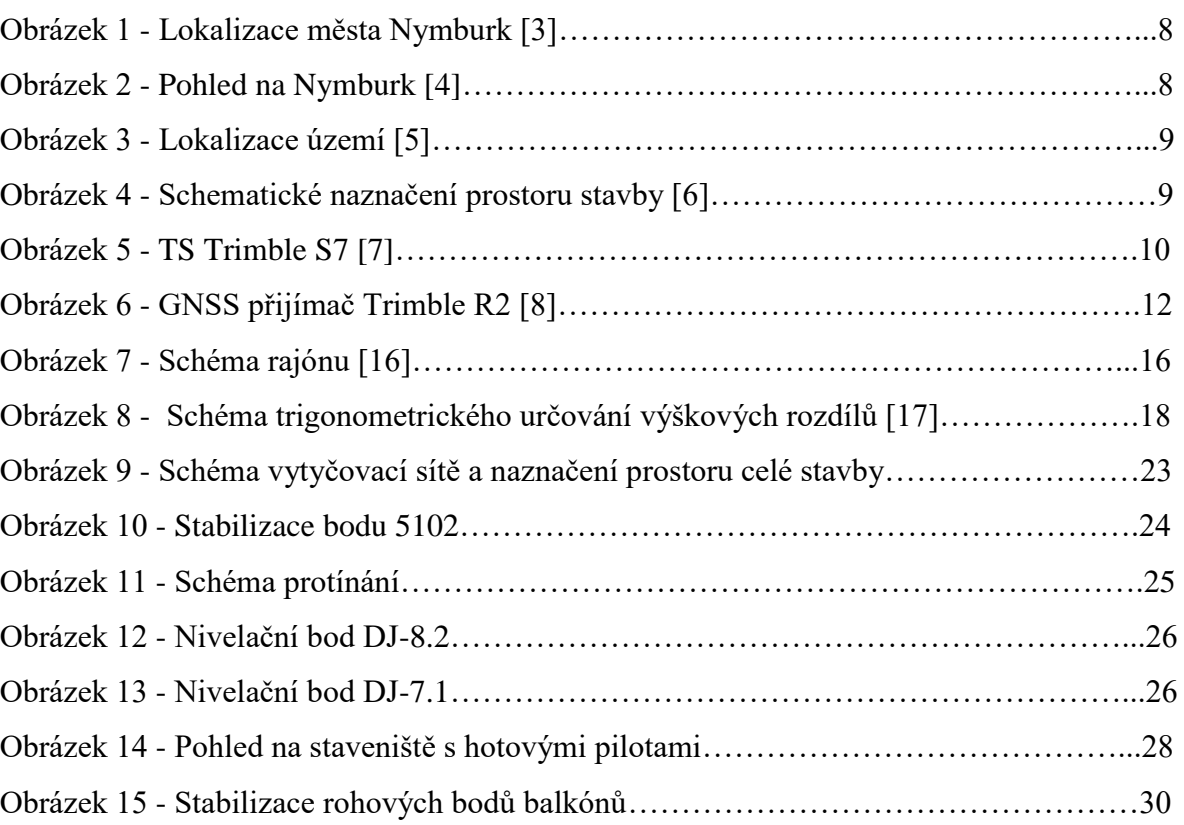

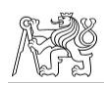

# <span id="page-36-0"></span>10 Seznam tabulek

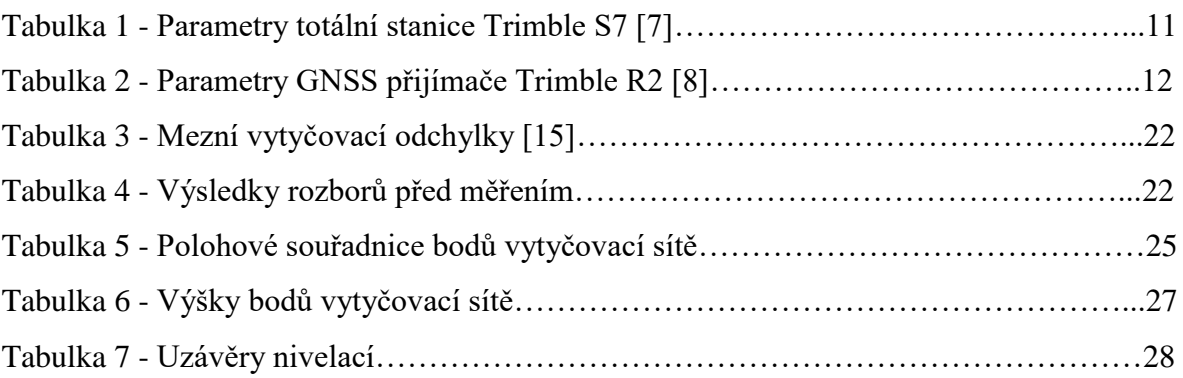

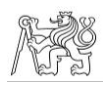

# <span id="page-37-0"></span>11 Seznam příloh

Příloha 1 – Protokol z GNSS z měření bodů vytyčovací sítě

- Příloha 2 Protokol z GNSS z měření pomocných bodů pro měření polohy vytyčovací sítě
- Příloha 3 Zápisník měření polohy bodů vytyčovací sítě
- Příloha 4 Protokol zpracování polohy bodů vytyčovací sítě z programu Groma
- Příloha 5 Geodetické údaje bodu DJ-7.1
- Příloha 6 Geodetické údaje bodu DJ-8.2
- Příloha 7 Výstup z přístroje z nivelace z bodu DJ-7.1
- Příloha 8 Zpracovaný opravený zápisník z nivelace z bodu DJ-7.1 z programu Groma
- Příloha 9 Výstup z přístroje z nivelace z bodu DJ-8.2
- Příloha 10 Zpracovaný opravený zápisník z nivelace z bodu DJ-8.2 z programu Groma
- Příloha 11 Skript v programu Matlab pro výpočet uzávěru nivelace
- Příloha 12 Skript v programu Matlab pro výpočet rozborů před měřením (bednění)
- Příloha 13 Tabulka porovnání projektovaných a skutečné měřených poloh pilot SO3+4
- Příloha 14 Výstup z přístroje z prvního vytyčení základových pasů z 8. 1. 2021
- Příloha 15 Náčrt z vytyčení základových pasů z 8. 1. 2021
- Příloha 16 Výstup z přístroje z prvního vytyčení základů z 27. 1. 2021
- Příloha 17 Náčrt z vytyčení základů z 27. 1. 2021
- Příloha 18 Výstup z přístroje z prvního vytyčení zdí a vytrnování z 6. 3. 2021
- Příloha 19 Náčrt z vytyčení zdí a vytrnování z 6. 3. 2021
- Příloha 20 Výstup z přístroje z prvního vytyčení balkonů z 9. 4. 2021
- Příloha 21 Náčrt z vytyčení balkonů z 9. 4. 2021
- Příloha 22 Výstup z přístroje z prvního vytyčení ozubů, zdí a balkonů z 19. 4. 2021
- Příloha 23 Náčrt z vytyčení ozubů, zdí a balkonů z 19. 4. 2021